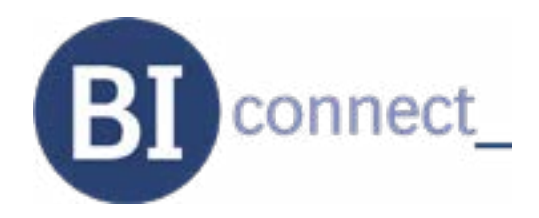

### **BIENVENUE DANS BI connect,**

Votre nouvelle plateforme client Boehringer Ingelheim. Dans cet espace professionnel, vous disposez de l'ensemble des informations et de vos services personnalisés.

## **TABLEAU DE BORD**

**Consultez vos statistiques d'achats, ristournes, commandes et contrats 24h/24h**

## **ÉVÉNEMENTS**

**Inscrivez-vous directement aux événements, webconférences, e-learnings...**

## **ACTUALITÉS**

**Suivez l'actualité Boehringer Ingelheim : informations techniques, nouveautés, innovations...**

## **SERVICES**

**Accédez directement à vos services Boehringer Ingelheim**

## **CATALOGUE**

**Disposez d'un catalogue produits en ligne disponible en permanence**

## **CONTACTS**

#### **Retrouvez tous vos contacts Boehringer Ingelheim centralisés**

Renseignez les informations de votre clinique et invitez vos collaborateurs à bénéficier de cet espace.

# **BI connect en 10 questions**

#### **1. Comment faire pour me connecter ?**

Rendez-vous sur biconnect.fr muni de votre numéro d'ordre et de votre mot de passe ordinal. L'authentification se fait via le portail de l'Ordre des Vétérinaires pour une totale sécurité et confidentialité de vos données.

#### **2. J'ai besoin d'aide pour ma première connexion**

Parlez-en à votre délégué ou contactez le support mail. Un tutoriel est également disponible sur BI connect dans la rubrique Services.

#### **3. Que faire si j'ai perdu mon mot de passe ordinal ?**

Vous pouvez en refaire la demande sur le site de l'Ordre des Vétérinaires (mot de passe oublié).

#### **4. Puis-je me connecter sans connexion internet ?**

Non, BI connect nécessite un accès wifi ou une connexion 3 ou 4 G.

#### **5. Y a-t'il un navigateur internet à privilégier ?**

BI connect fonctionne sur tous les navigateurs, avec une fonctionnalité optimisée sur Chrome.

#### **6. Le site est-il visible sur tous supports ?**

BI connect est adapté à tous supports : PC, tablette, smartphone (Apple et Androïd).

#### **7. Les ASV peuvent-ils (elles) bénéficier de cette plateforme ?**

Les ASV auront accès à BI connect courant 2018 après approbation du vétérinaire associé concerné.

#### **8. Si j'ai changé de lieu de travail, comment me rattacher à la bonne clinique ?**

Je vais dans « Ma structure » et je clique sur « je ne travaille plus dans cette structure ». Puis je clique dans « Mon Profil » pour faire une demande de rattachement à la nouvelle clinique.

#### **9. Est-ce que mes salariés peuvent y accéder ?**

Vos salariés vétérinaires ont accès à BI connect. Cet accès sera soumis à votre approbation. Ils disposeront de leurs propres codes de connexion, l'accès à l'espace « Tableau de bord » étant réservé aux vétérinaires associés.

#### **10. Vous avez une difficulté ? Vous ne parvenez pas à vous connecter ?**

Votre délégué est votre contact privilégié mais vous avez un support spécifique qui répondra à toutes les questions liées à la plateforme : support.biconnect@boehringer-ingelheim.com

BI connect comporte des données confidentielles. C'est pourquoi l'accès est personnel et les codes d'accès sont confidentiels. Vos codes ne doivent pas être divulgués.